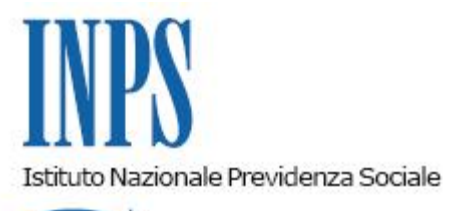

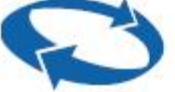

*Direzione Centrale Entrate Direzione Centrale Sistemi Informativi e Tecnologici* 

**Roma, 19-12-2013**

**Messaggio n. 20906**

## OGGETTO: **Gestione separata – domanda di stabilizzazione di associati in partecipazione di cui alla circolare n. 167/2013 – invio telematico del modello.**

Con la circolare n. 167 del 5 dicembre 2013 sono state fornite le istruzioni ai fini dell'adesione da parte di soggetti associanti alla stabilizzazione per gli associati in partecipazione con apporto di solo lavoro, prevista dall'articolo 7-*bis* del D.L. n. 76/2013, convertito dalla L. n. 99/2013.

Con il presente messaggio si comunica la disponibilità, all'interno del cassetto previdenziale per Committenti della Gestione Separata, della funzione "Stabilizzazione associati", tramite la quale è possibile presentare la domanda di adesione alla procedura ed acquisire la documentazione prevista.

## **Presentazione della domanda di stabilizzazione**

Al punto 6 della circolare n. 167/2013, alla quale si rimanda per quanto qui di seguito non specificato, si dispone che gli associanti debbano compilare ed inviare telematicamente una comunicazione contenente, per ciascun associato da stabilizzare, i seguenti elementi: i dati anagrafici, la durata del contratto di associazione, la contribuzione dovuta dall'associato relativa agli ultimi sei mesi, o comunque al totale dei mesi di durata del contratto se questo è inferiore ai sei mesi, l'importo del contributo straordinario.

Al fine di presentare la domanda di stabilizzazione, il Legale Rappresentante o l'altro

responsabile o l'intermediario debitamente delegato ai sensi della circolare 126/2013, deve accedere all'applicazione "Stabilizzazione Associati" dal Cassetto per Committenti. Essa é disponibile nel sito dell'Istituto www.inps.it, nella sezione dedicata ai "Servizi online", previa autenticazione con il PIN di accesso abbinato al proprio codice fiscale, selezionando la voce di Menu **Stabilizzazione Associati**.

Con questa funzionalità l'utente/committente può:

- inserire una nuova domanda di stabilizzazione;
- salvare ed eventualmente riprendere il lavoro effettuato fino ad un certo momento per completarlo e protocollarlo successivamente;
- visualizzare le domande già protocollate;

## Lo stato di ciascuna domanda può essere:

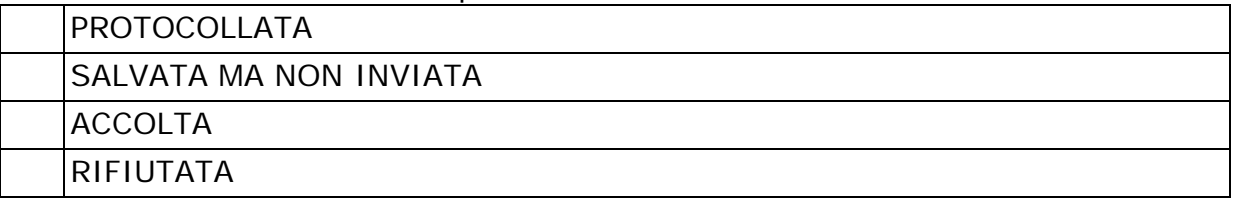

Al delegato che accede all'applicazione, dopo aver selezionato dal Menù del Cassetto Committenti la voce Stabilizzazione Associati, sarà proposto il seguente avviso:

*Oggetto: comunicazione di stabilizzazione associati ai sensi dell'art. 7 bis del dl 76/2013*

## *il sottoscritto*

*(Codice Fiscale, nome e cognome del delegato proposti in automatico)*

*Consapevole di quanto disciplinato in materia di adempimenti connessi alla trattazione dei dati previdenziali di cui alla legge n. 12/1979 e successive modifiche ed integrazioni e al D.P.R. 445/2000, dichiaro di essere autorizzato alla gestione delle informazioni del committente (nome in chiaro del committente e CF), per il quale intendo trasmettere telematicamente la dichiarazione di cui in oggetto*

Il delegato potrà accedere alla domanda di stabilizzazione dopo aver confermato i propri dati premendo il tasto **conferma.**

Al momento dell'invio della domanda (con la sua protocollazione) all'utente sarà proposto il seguente messaggio:

# *Con la conferma della presente DICHIARO DI ESSERE CONSAPEVOLE delle Responsabilità ANCHE PENALI DERIVANTI DAL RILASCIO DI DICHIARAZIONI MENDACI*

La funzionalità d'inserimento della domanda di stabilizzazione consente, per ciascun associante, di visualizzare tutti i lavoratori con tipo rapporto "associati in partecipazione" per i quali è stato inviato almeno un flusso e-mens nel 2013. L'utente può selezionare il Codice Fiscale del lavoratore che intende stabilizzare.

L'applicativo permette anche d'inserire associati in partecipazione che non sono rilevati automaticamente dalla procedura. Per questi lavoratori la procedura di stabilizzazione avrà esito positivo solo dopo che la loro posizione risulterà normalizzata.

Nel processo di acquisizione della domanda viene chiesta obbligatoriamente l'acquisizione in formato elettronico solo di 2 documenti: il **contratto collettivo** ed il **bollettino di versamento**.

Nel primo rilascio non sarà possibile allegare gli **atti di conciliazione** e i **contratti di lavoro subordinato a tempo indeterminato.**

L'importo versato dall'associante deve coincidere con la somma di tutti i contributi straordinari (pari al 5% della quota di contribuzione a carico di ciascun lavoratore). Tale valore sarà poi confrontato con l'importo riportato nel campo di attestazione del versamento inserito dall'associante.

L'associante può compilare parzialmente il modello e decidere d'inviarlo e protocollarlo in seguito. In tal caso viene salvata una copia del modello che può essere recuperata in un momento successivo. Ad ogni modo la protocollazione non può avvenire oltre il 31/1/2014, come previsto dalla Legge.

Le immagini telematiche del **contratto collettivo** e del **bollettino di versamento** devono essere obbligatoriamente acquisite con la procedura di stabilizzazione.

Gli **atti di conciliazione** e i **contratti di lavoro subordinato a tempo indeterminato**, possono essere spediti per raccomandata A/R, o consegnati a mano presso gli uffici della sede INPS di appartenenza, entro e non oltre il 31/01/2014.

L'invio di questi ultimi allegati a mezzo raccomandata, ovvero per la consegna a mano, può essere effettuato in momento successivo all'acquisizione della domanda telematica indicando, sul plico che li contiene, il numero di protocollo della domanda di riferimento.

Successivamente, con la pubblicazione della seconda versione dell'applicazione, sarà possibile anche acquisire telematicamente, contestualmente all'invio della domanda, l'immagine scansionata degli stessi atti di conciliazione e contratti di lavoro subordinato a tempo indeterminato.

Un associante potrà presentare più domande di stabilizzazione ciascuna relativa a distinti associati.

Di seguito si propone un esempio di calcolo del contributo straordinario: totale imponibile relativo a sei mesi: € 5.620,00 aliquota (uguale in tutti i sei mesi): 27,72% contribuzione a carico negli ultimi sei mesi = 5.620 x 27,72% x 45% =  $\epsilon$  701,04 Il contributo straordinario è pari al 5 % di € 701,04, ovvero € 35,05.

La procedura calcola il 5 % del contributo dovuto per ciascun associato nella domanda; la somma di tali importi deve corrispondere al versamento effettuato.

> Il Direttore Generale Nori